# **Contents**

<u>Heread Media<br>Using Browse</u><br>Jumping to Di<br>Popup Topic II<br>Glossary, Hov<br>Keyword mid-

<u>Iumping to Different Topics</u><br>Popup Topic Information<br>Glossary, How Its Done<br>Keyword mid-topic jumps<br>A Note About Style

Popup Topic Information<br>Glossary, How Its Done<br>Keyword mid-topic jumps<br>A Note About Style *Glossary, How Its Done<br>Keyword mid-topic jump<br>A Note About Style* <u>Keyword mid-topic jum</u><br>A Note About Style<br>

A Note About Style<br>A Note About Style

# **A Note About Style**

and consistent visual style. Keep the number of fonts,<br>special symbols, and colors to an absolute minimum.<br>Visually, the user should be drawn to, not pushed toward<br>the various parts of the topic. Also, pay very close<br>atten special symbols, and colors to an absolute minimum.<br>Visually, the user should be drawn to, not pushed towa<br>the various parts of the topic. Also, pay very close<br>attention to visual consistency across topics. For<br>example, ar Visually, the user should be drawn to, not pushed tow<br>the various parts of the topic. Also, pay very close<br>attention to visual consistency across topics. For<br>example, are the bullet symbols and indents the same<br>all topics? the various parts of the topic. Also, pay very close<br>attention to visual consistency across topics. For<br>example, are the bullet symbols and indents the same for<br>all topics?<br>That said, we did not follow our own advice, (for

attention to visual consistency across topics. For<br>example, are the bullet symbols and indents the sa<br>all topics?<br>That said, we did not follow our own advice, (for th<br>Instead, we tried to implement various stypes: font<br>col example, are the bullet symbols and indents the<br>all topics?<br>That said, we did not follow our own advice, (for t<br>Instead, we tried to implement various stypes: fo<br>colors, and indents. In this way, you are presente<br>different all topics?<br>
That said, we did not follow our own advice, (for this file).<br>
Instead, we tried to implement various stypes: fonts,<br>
colors, and indents. In this way, you are presented with<br>
different looks to consider for y That said,<br>Instead, w<br>colors, and<br>different lo<br>**How Is<br>Glossai**<br>The term<br>want show<br>sort, and J

### **Glossary, How Its Done**

Instead, we tried to implement various stypes: fonts,<br>colors, and indents. In this way, you are presented with<br>different looks to consider for your own Help systems.<br>**Glossary, How Its Done**<br>The term glossary, as its used Colors, and indents. In this way, you are presented with different looks to consider for your own Help systems<br>different looks to consider for your own Help systems<br><br>**Glossary, How Its Done**<br>The term glossary, as its used different looks to consider for your own Help systems.<br> **Coloring It Done?**<br> **Coloring It Done?**<br> **Coloring It Done**<br>
The term glossary, as its used here, really just refers to<br>
want shown in a separate window. Candidates **Glossary, How Its Done**<br> **Glossary, How Its Done**<br>
The term glossary, as its used here, really just refers t<br>
want shown in a separate window. Candidates include<br>
sort, and pictures and diagrams. The intelligent use of<br>
r

want shown in a separate window. Candidates include, examples and lists of any sort, and pictures and diagrams. The intelligent use of secondary windows can really make a difference between an ordinary help file, and one t Sort, and pictures and diagrams. The intelligent use of secondary windows can<br>really make a difference between an ordinary help file, and one that makes your<br>application standout and provide increased utility.<br>As we have m really make a difference between an ordinary help file, and one that makes you application standout and provide increased utility.<br>As we have mentioned <u>previously</u>, its good practice to keep topics short. However a topic application standout and provide increased utility.<br>As we have mentioned <u>previously</u>, its good practice to keep topics short. Howeve<br>a topic consists of an ordered list, then breaking it up becomes somewhat artificiand<br>ad As we have mentioned <u>previously</u>, its good practication a topic consists of an ordered list, then breaking it and adds a degree of complexity for the user to nation use mid-topic jumps. All the information is kept quickly As a topic consists of an ordered list, then breaking it up becomes somewhat artificial<br>and adds a degree of complexity for the user to navigate through. An alternative is<br>to use mid-topic jumps. All the information is kep and adds a degree of complexity for the user to navigate through. An alternative is<br>to use mid-topic jumps. All the information is kept in one topic, but the user can stil<br>quickly get to various sections.<br>Select the button to use mid-topic jumps. All the information is kept in one topic, but the user can still<br>quickly get to various sections.<br>Select the button at the top for more detailed information quickly get to various sections.<br>Select the button at the top for more detailed information

Select the button at the top for

### **Glossary Details**

**1. Create the secondary window** in the [WINDOWS] section of the project

**2. Add a button to the Help button-bar** so that users know that the

The topic text contains 26 mid-topic jumps, or context strings. Here are the steps<br>we took to implement the glossary in this file:<br> **1. Create the secondary window** in the [WINDOWS] section of the project<br>
file.<br> **2. Add a** The topic text contains and the text contains 26 mind-<br> **1. Create the secondary window** in the [WINDOWS] section of the project<br> **2. Add a button to the Help button-bar** so that users know that the<br> **2. Add a button to th 1. Create the secondary window** in file.<br> **2. Add a button to the Help button** glossary is available at all times. This is done<br> **3. Add mid-topic jumps to the topic**<br> **3. Add mid-topic jumps to the topic**<br>
each letter. **on-bar** so that users know that the<br>ne in the project file [CONFIG] section.<br>**pic.** Here, we have 26 jumps, one for<br>nt of each letter section in the topic. The<br>r (more formally known as the context<br>d not allow us to enter glos<br>eac<br>con<br>strir<br>strihad<br>our<br>Hel e project file [CONFIG] section<br>ere, we have 26 jumps, one for<br>the letter section in the topic.<br>formally known as the conte<br>llow us to enter mid-topic confootnote character, then all w<br>he project file [CONFIG] section<br>habe **3. Add mid-topic jumps to the topic.** Here, we have 26 jumps, one for each letter. A # footnote was placed in front of each letter section in the topic. To<br>contents of the footnote was then the letter (more formally know **3. Add mid-topic jumps to the topic.** Here, we have 26 jumps, one for

each letter section in the topic. Thore formally known as the context<br>t allow us to enter mid-topic conter<br>ne footnote character, then all we<br>elf.<br>in the project file [CONFIG] section.<br>alphabet. From anywhere within the He contents of the footnote was then the letter (more formally known as the context<br>string). The Help Authoring Tool we used did not allow us to enter mid-topic context<br>strings. So, we created a little macro to enter the foot string). The Help Authoring Tool we used did not allow us to enter mid-topic contestrings. So, we created a little macro to enter the footnote character, then all we had to do was enter the character (a, b, etc).itself.<br>
4 strings. So, we created a little macro to enter the footnote character, then all we<br>
had to do was enter the character (a, b, etc).itself.<br> **4. Add accelerator keys.** This is done in the project file [CONFIG] section. In<br> **4. Add accelerator keys.** This is done in the project file [CONFIG] section.<br> **4. Add accelerator keys.** This is done in the project file [CONFIG] section.<br>
our case we added a key for every letter of the alphabet. From a **4. Add accelerator keys.** This is done in tour case we added a key for every letter of the alp<br>Help file, the user can simply press the letter and that part of the glossary topic. A Jumpld macro to to<br>context string was s **4. Add accelerator keys.** This is done in the project file [CONFIG] section. In y letter of the alphabet. From anywhere within the<br>is the letter and the Help file jumps immediately to<br>umpld macro to the to the corresponding letter<br>ach accelerator key. This means that from<br>user can go directly to the g

Help file, the user can simply press the letter and the Help file jumps immediately to<br>that part of the glossary topic. A Jumpld macro to the to the corresponding letter<br>context string was specified for each accelerator ke that part of the glossary topic. A Jumpld macro to the to the corresponding letter<br>
context string was specified for each accelerator key. This means that from<br>
anywhere within the Help file the user can go directly to the context string was specified for each accelerator key. This means that from<br>anywhere within the Help file the user can go directly to the glossary entry for tha<br>letter by just pressing its key.<br>5. **Create the hypergraphic** anywhere within the Help file the user can go directly to the glossary entry letter by just pressing its key.<br>
5. Create the hypergraphic at the top. This was really quite easy<br>
hard part was deciding on exactly how the bu **Example 19 any served of the USA constrained Software SC and Software.**<br> **5. Create the hypergraphic at the top.** This was really quite easy. (The hard part was deciding on exactly how the buttons should look.). We used t **5. Create the hypergentify and part was deciding on exist in the process. One was VB it Software. There are numerou create the graphic, we just hat the steps:<br>
<b>A. Using VB, put** a size and attributes the letters accordin **5. Create the hypergraphic at the top.** This was really quite easy. (The is should look.). We used two too<br>as VB/Assist from Sheridan<br>t can perform the tasks needed t<br>se around. In any case, here are<br>**l button on a form**, and set the<br>py it 25 times, and change the<br>**is** the way you want them.<br>**r** in the process. One was VB itself and the other was VB/Assist from Sheridan<br>Software. There are numerous other products that can perform the tasks needed to<br>create the graphic, we just happened to have these around. In any Software. There are numerous other products that can perform the tasks need create the graphic, we just happened to have these around. In any case, here the steps:<br> **A. Using VB, put a threed command button on a form**, an

**Software are the graphic, we just happened to have these around. In any case, here are the steps:**<br> **A. Using VB, put a threed command button on a form**, and set the size and attributes the way you want it. Copy it 25 ti **c** content to the graphic to the graphic to the graphic steps:<br> **A. Using VB, put a threed command button on a form**, and set the<br>
size and attributes the way you want it. Copy it 25 times, and change the<br>
letters accord the steps:<br>
size<br>
lett<br>
aro<br>
it to **A. Using VB, put a threed command button on a form**

**B. Use VB/Assist to align the buttons** the way you want them.

**C. Put all the buttons inside a picture box**

**D. Use VB/Assist to copy the picture box to the clipboard**

hange the<br>them.<br>b it just fits<br>ard and save<br>ction and, for<br>a" is the **Solution Atten attributes and attributes the way you want them.**<br> **S. Use VB/Assist to align the buttons** the way you want them.<br> **C. Put all the buttons inside a picture box and size it so it just fits around the button B. Use VB/Ass<br>
C. Put all the l<br>
around the buttons<br>
D. Use VB/Ass<br>
it to a bmp file. We<br>
E. Use SHED to<br>
the letter A, entere<br>
context string for t<br>
identical, so we context<br>
heternal all we had Example 18 Section**<br>the diplomate in the solution of the **clipboard** and<br>win. Remember, "a" is the letter itself, the jump strip clipboard. Then, for each<br>and paste from the Clipboard and paste from the Clipboard. **o the clipboard** and sa<br>he jump selection and, fit<br>Remember, "a" is the<br>itself, the jump strings and. Then, for each new<br>baste from the Clipboard **D. Use VB/Assist to copy the picture**<br>it to a bmp file. We used the name a\_to\_z.bn<br>**E. Use SHED to add the hotspots.** We the letter A, entered a@helpinfo.hlp>glos\_<br>context string for the letter A. Except for the<br>identica i and, for<br>the<br>strings are<br>ch new<br>pboard. **E. Use SHED to add the hotspots.** We use the letter A, entered a @helpinfo.hlp>glos\_wi context string for the letter A. Except for the letidentical, so we copied it (sans letter) to the cliphotspot all we had to do was e **E. Use SHED to add the hotspots.** We used the jump selection and, for ylos\_win. Remember, "a" is the<br>r the letter itself, the jump strings are<br>o the clipboard. Then, for each new<br>etter and paste from the Clipboard. the letter A, entered a@helpinfo.hlp>glos\_win. Remember, "a" is the context string for the letter A. Except for the letter itself, the jump string identical, so we copied it (sans letter) to the clipboard. Then, for each n identical, so we copied it (sans letter) to the clipboard. Then, for each new<br>hotspot all we had to do was enter the letter and paste from the Clipboard. is the complete it (same letter). So we can complete the clipboard.<br>
Shotspot all we had to do was enter the letter and paste from the Clipboard.

# 6. The final step was to enter-<br> $\frac{1}{2}$ . The final step was to enter-<br> $\frac{1}{2}$ . **6. The final step was to enter it into the title.**

### **Copyright ©1993 Crunch Software Corporation**

with it are copyrighted. You are granted a<br>royalty-free right to incorporate these works,<br>in whole or in part, into other products, so<br>long as you don't hold Crunch Software<br>responsible or sell the files as is.<br>**Popup Topi** royalty-free right to incorporate these wor<br>in whole or in part, into other products, so<br>long as you don't hold Crunch Software<br>responsible or sell the files as is.<br>**Popup Topic Information**<br>A popup topic is no different f in whole or in part, into other products, so<br>long as you don't hold Crunch Software<br>responsible or sell the files as is.<br>**Popup Topic Information**<br>A popup topic is no different from any other topic. (The<br>keywords or search

### **Popup Topic Information**

long as you don't hold Crunch Software<br>responsible or sell the files as is.<br>**Popup Topic Information**<br>A popup topic is no different from any other topic.<br>keywords or search title. That is, no k, of \$ footnot<br>important thin long as you don't hold Crunch Software<br>responsible or sell the files as is.<br>**Popup Topic Information**<br>A popup topic is no different from any other top<br>keywords or search title. That is, no k, of \$ foot<br>important things to **Popup Topic Information**<br>A popup topic is no different from any<br>keywords or search title. That is, no k,<br>important things to know about popup<br> $\rightarrow$  **Error: Title paragraph must no<br>set.** If it is set, the topic text (parag

A popularity of search title. That is, no k, of \$ footnotes.) There are, however, the<br> **A popularity in the search from any other from any other to the search from any other to the "keep with next" attributed.<br>
A popular** ¨ **Error: Title paragraph must not have the "keep with next" attribute set.** If it is set, the topic text (paragraphs after the title) are not displayed. Further,

¨ **Issue: There is no way for the user to copy text to the Clipboard or print it** when it appears in a popup. Therefore, if you think this would be a useful

important things to know about popup topics:<br>  $\bullet$  **Error: Title paragraph must not have the "keep with next" attribute<br>
set.** If it is set, the topic text (paragraphs after the title) are not displayed. Furthe<br>
there is  $\bullet$  **Error: Title paragraph must not have**<br>set. If it is set, the topic text (paragraphs after<br>there is no error message.<br> $\bullet$  **Issue: There is no way for the user t**<br>print it when it appears in a popup. Therefore<br>capabi If it is no error message.<br>
I saue: There is no way for the user to copy text to the Clipboard or<br>
It it when it appears in a popup. Therefore, if you think this would be a useful<br>
bility, display the as a regular topic.<br>  $\bullet$  **Issue: There is no v**<br>print it when it appears in<br>capability, display the as a<br> $\bullet$  **Tip: Put all topic te**<br>Text displayed in a popup<br>window. This means that t<br>When you put it into a tab<br>Be sure and try display<br>abou by, display the as a regular topic.<br> **Drivid and the set of the set of the set of the set of the set of the set of the set of the set of the set of**<br>
played in a popup topic is dependent on the width of the screen and Help  $\bullet$  Tip: Put all topic text (excluding<br>Text displayed in a popup topic is depend<br>window. This means that the popup text<br>When you put it into a table, it is always<br>Be sure and try displaying the popups<br>about 25% of the sc ¨ **Tip: Put all topic text (excluding the topic title) into a one cell table.** window. This means that the popup text might be displayed as one very long line.<br>When you put it into a table, it is always displayed as you wrote it.<br>Be sure and try displaying the popups below both when the Help window i

When you put it into a table, it is always displayed as you wrote it.<br>Be sure and try displaying the popups below both when the Help window is a<br>about 25% of the screen size, and when it Maximized.<br>Normal popup text.<br>Popup Be sure and try displaying the popups below both when the Helabout 25% of the screen size, and when it Maximized.<br>Normal popup text.<br>Popup text in one cell table. but 25% of the screen size, and when it Maximized.<br>Normal popup text.<br>Popup text in one cell table.

Normal popup text.<br>Popup text in one cell table. Popup text in one c

Text Not in Table<br>Here is some text. We need to have enough text to show how topics displayed as a popup use most of the screen.<br>Click here to see how text appears when it is in a table.

Click here to see how text app

# **Popup text in one cell table**<br>Here is some text. We need to

have enough text to show how<br>topics displayed as a popup us<br>most of the screen.<br>most of the screen.<br> $\begin{array}{|l|} \hline \text{Click here to see} \hline \text{how text appears} \hline \text{when it is not in a} \underline{table.} \hline \end{array}$ <br>Jumping to Different T<br>Allowing the user to jump from<br>hypertex

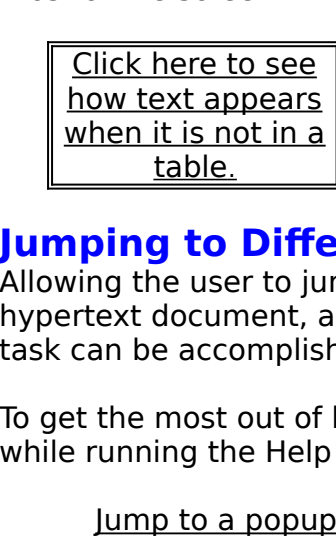

# **Jumping to Different Topics**

topics displayed as a popup use<br>most of the screen.<br>most of the screen.<br>tow text appears<br>when it is not in a<br>table.<br>**Jumping to Different T**<br>Allowing the user to jump from<br>hypertext document, and (not s<br>task can be accompl most of the screen.<br>
The screen.<br>
The screen.<br>
The screen of the screen of the screen of the screen of the screen<br>
The screen of the screen of the screen of the screen of the screen<br>
the screen of the screen of the screen When it is not in a<br>
<u>table.</u><br> **leading to Differ the Unit of the Unit of the Unit of the Unit Capper**<br>
Can be accomplised the most out of<br>
the most out of trunning the Help<br>
<u>Jump to a popu</u> table.<br> **table.**<br> **ping to Differmit in all property document**, a<br>
can be accomplis<br>
et the most out of<br>
<u>lump to a popur</u><br>
<u>lump to a popur</u> **g to**<br>**g** to<br>docure accomost<br>ing th<br>p to a<br>p to a Allow thy pertext document, and (not surprisingly) there are many ways<br>task can be accomplished.<br>To get the most out of learning about jumps, display the source while running the Help file. The last three examples perform

task can be accomplished.<br>To get the most out of learning about jumps, display the source word<br>while running the Help file. The last three examples perform the same<br>Jump to a popup<br>Jump to a secondary window, syntax 1<br>Jump To get the most out of lear<br>while running the Help file.<br><u>Jump to a popup</u><br><u>Jump to a secondary</u><br><u>Jump to a secondary</u><br><u>Jump to a secondary</u>

while running the Help file. The last three examples perform the same function.<br>
<u>Jump to a popup<br>
Jump to a secondary window, syntax 1</u><br>
<u>Jump to a secondary window, syntax 2</u><br>
J<u>ump to a secondary window using the Jumpld</u> ump to a popup<br>
lump to a secondary window, syntax 1<br>
lump to a secondary window, syntax 2<br>
lump to a secondary window using the lumpld macro<br>
Consult the <u>article</u> for more information. It also lists several other<br>
macros Jump to a topic<br>Jump to a second<br>Jump to a second<br>Jump to a second<br>t the <u>article</u> for r<br>s that can be use Jump to a second<br>Jump to a second<br>Jump to a second<br>t the <u>article</u> for s that can be used Jump to a secondary window, syntax 2<br>Jump to a secondary window using the<br>t the <u>article</u> for more information. It als<br>s that can be used for jumps. Jump to a secondary window using the<br>t the <u>article</u> for more information. It als<br>s that can be used for jumps. Functionary window using the Jumpindian<br>t the <u>article</u> for more information. It also lists several<br>s that can be used for jumps. macros that can be used for jumps.<br>
The article for article for several other was determined by the several other was also likely constant of the<br>
Internal other was determined by the several other was determined by the se

How Is It Done?

**Sample Topic in Secondary Window**<br>Topics appear in secondary windows because of the type of jump that caused the topic to be displayed, not because of any special coding in the topic it self.<br>Click here to close this window and return to the main window.<br>Click here to return to the main window, but leave this window open.

Click here to close this window and return to the main window.<br>Click here to return to the main window, but leave this window open Click here to return to the main window, but leave this window<br>Click here to return to the main window, but leave this window

# **Here's How Its Done**<br>To close a window, use the

**CloseWindow("windowname")**

CloseWindow ("windowname<br>To change the Help window<br>the FocusWindow ("windown<br>macro.<br>Topic Being Jumpec<br>Click here to return to previ racco<br>cus, us<br>e")<br><u>S topic</u> The FocusWindow ("windowname")<br>
macro.<br> **Topic Being Jumped To**<br>
Click here to return to previous topic

# Topic<br><u>Click h</u> **Topic Being Jumped To**

**Sample popup**<br>Click or press a key to continue.

How is it Done?

**Using Browse Sequences and Keywords**<br>Generally, it is a good idea to keep topics short. The text should fit in a half the

Screen width at the screen height. If you have more information, break it up into multiple topics, which follow a logical progression.<br>
The Help Complier supports two hypertext attributes to assist you in this task:<br>
• **Br** screen with a significant at the same related material should share or more identically a logical progression.<br>
The Help Complier supports two hypertext attributes to assist you in this task:<br>
• **Browse sequences**. These **The Help Complier supports two hypertext attribut**<br>
• **Browse sequences**. These are the two keys symbols. To the user, they indicate forward and bathat's the idea). The common mistake here is that (or none at all). This c **• Browse sequences**. These are the two keys at the top with the  $<<$  and  $>>$ 

• **Browse sequences**. These are the two keys at the top with the  $<<$  and symbols. To the user, they indicate forward and backward progression (at leas that's the idea). The common mistake here is that people use the same r indicate forward and backward progression (at least<br>mon mistake here is that people use the same group nan<br>es the browse keys to progress through all topics,<br>ationships.<br>at pertain to the same related material should sha station that's the idea). The common mistake here is that people use the same group r (or none at all). This causes the browse keys to progress through all topics, regardless of the topic relationships.<br>
• **Keywords**. Topi that's the idea). The common mistake here is that people use the same group name<br>(or none at all). This causes the browse keys to progress through all topics,<br>regardless of the topic relationships.<br>• **Keywords**. Topics tha (or none identical keywords)<br> **Example 2018**<br> **Example 2018**<br> **Example 2018**<br> **Example 2019**<br> **Example 2019**<br> **Example 2019**<br> **Example 2019**<br> **Example 2019**<br> **Example 2019**<br> **Example 2019**<br> **Example 2019**<br> **Example 2019**<br> • **Keywords**. Topics that pertain tor more identical keywords. Many perform of the keyword in different topics. For Each form of the keyword appears in Instead, use the same form of the weappears only once in the search li **• Keywords**. Topics that pertain to the same related material should share one all keywords. Many people make the mistake of using different forms<br>in different topics. For example, print, printed, printing, and printer.<br>e keyword appears in the keyword search and points just to its topic<br>is same form or the keyword in different topics. For example, print, printed, printing, and printer.<br>
Each form of the keyword appears in the keyword search and points just to its topic.<br>
Instead, use the same form of the word in all r Each form of the keyword appears in the keyword search and points just to its topic<br>Fach form of the keyword appears in the keyword search and points just to its topic<br>Instead, use the same form of the word in all related Instead, use the same form of the word in all related topics. Then that keyword<br>appears only once in the search list and all related topics appear in to the Goto list.<br>(As mother Microsoft intended.)<br>One more point about k Instead, use the search list and all related topics appear in to the Goto (As mother Microsoft intended.)<br>
One more point about keywords: Avoid using the topic title as a keyword.<br>
Click on the button below for a real exam

(As mother Microsoft intended.)<br>
One more point about keywords: Avoid using the topic title as a keyword.<br>
Click on the button below for a real example. Also select the Search Dialog Box<br>
to see the keywords. One more point about keywo<br>Click on the button below for<br>to see the keywords. Click on the button below for a real example. Also select the Search Dialc<br>see the keywords. Click on the button below for a real example. Also select the Search Dialog Box select the Search Dialog Box select the Search Dialog Box select the Search Dialog Box select the Search Dialog Box select the Search Dialog B

### **Formating Using Tables**

umns and four rows. The row height alignment is set to<br>ther. This creates a "Relative Table." That is, as the Help<br>dow is sized, so are the columns. See the HAG for more<br>ails. This can be found in ARTICLE.TXT under "Additi Center. This creates a "Relative Table." That is, as the Help<br>window is sized, so are the columns. See the HAG for more<br>details. This can be found in ARTICLE.TXT under "Additiona<br>information."<br>The line above each paragraph window is sized, so are the columns. See the HAG for more<br>details. This can be found in ARTICLE.TXT under "Additional<br>information."<br>The line above each paragraph is done with a paragraph<br>border. In the paragraph select one details. This can be found in ARTICLE.TXT under "Additional<br>information."<br>The line above each paragraph is done with a paragraph<br>border. In the paragraph select one or more characters, the<br>choose Format Border. If you do n information."<br>The line above each paragraph is done with a paragraph<br>border. In the paragraph select one or more characters, then<br>choose Format Boarder. If you do not select the characters,<br>then Format Boarder applies to t The line a<br>border. In the<br>choose Format<br>paragraph. T<br>formatting to<br>The paragraphent<br>of the paragraphent<br>of the paragraphent<br>of the paragraphent<br>of the paragraphent<br>of the paragraphent der. In the paragraph select one or more characters, then<br>oose Format Border. If you do not select the characters,<br>n Format Boarder applies to the table cell, not the<br>agraph. This causes Help Complier Error 4652, Table<br>mat choose Format Border. If you do not select the characters,<br>then Format Boarder applies to the table cell, not the<br>paragraph. This causes Help Complier Error 4652, Table<br>formatting too complex.<br>The paragraph border is about then Format Boarder applies to the table cell, not the<br>paragraph. This causes Help Complier Error 4652, Table<br>formatting too complex.<br>The paragraph border is about the only "special"<br>formatting effect you can do directly w paragraph. This causes Help Complier Error 4652, Tab<br>formatting too complex.<br>The paragraph border is about the only "special"<br>formatting effect you can do directly with Help text.<br>**Read Me First**<br>What is This Help file ill

The paragraph borde<br>formatting effect you ca<br>**How Is It Done?**<br>Read Me First<br>tike

**Read Me First**

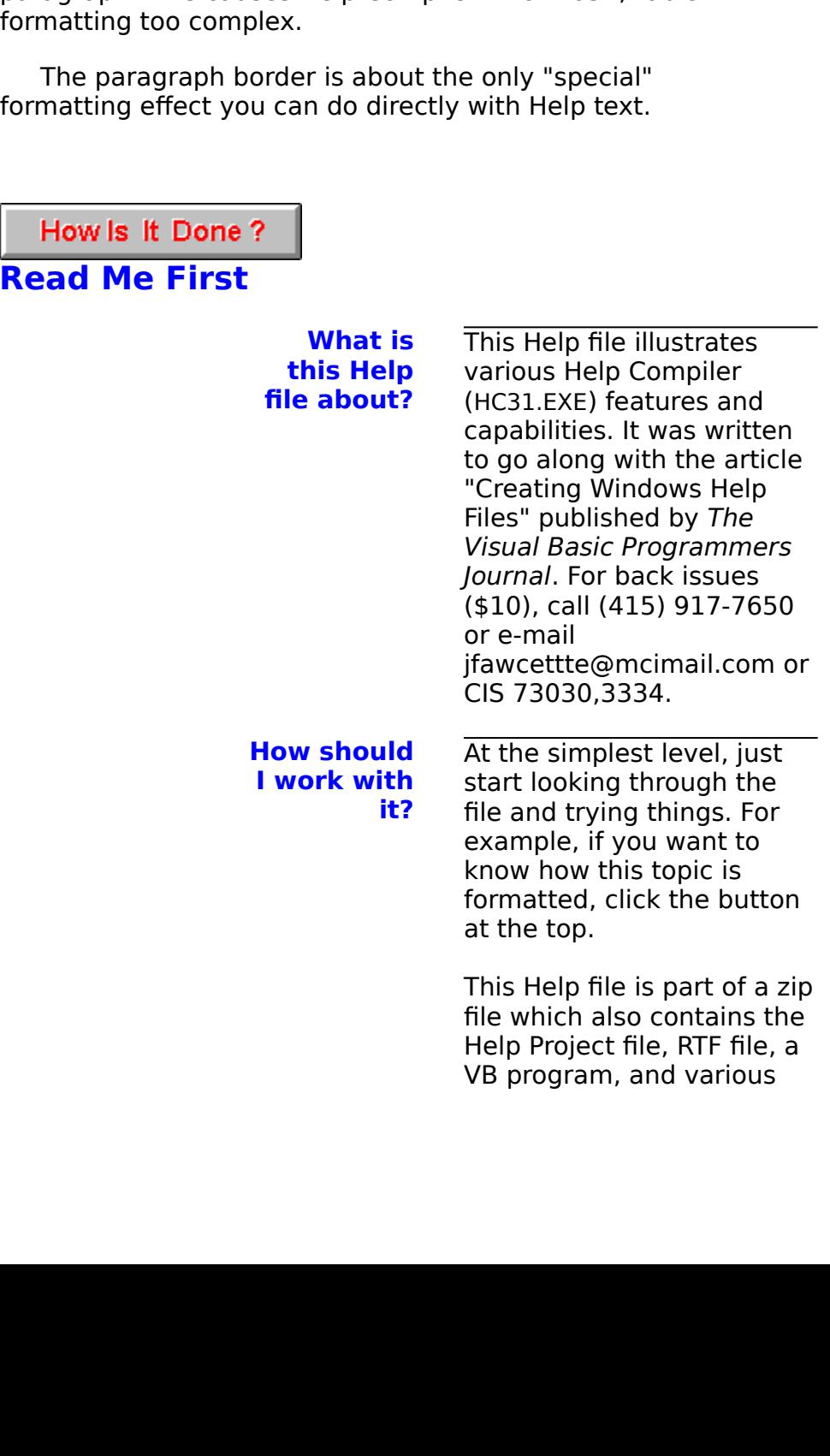

these files will also be<br>beneficial.<br>Also included is a more<br>technical (and not as<br>pretty) version of the abo<br>mentioned article. If you<br>are just getting started wi<br>help files the printed<br>version is easier to<br>understand.<br>Ye beneficial.<br>Also included is a more<br>technical (and not as<br>pretty) version of the a<br>mentioned article. If yo<br>are just getting started<br>help files the printed<br>version is easier to<br>understand.<br>Yes by all means! Use file as a s Also include<br>technical<br>(pretty) ver<br>mentioned<br>are just geologies<br>version is<br>understan<br>Yes by all if<br>file as a st<br>creating yer<br>There's Po technical (and not as<br>pretty) version of the at<br>mentioned article. If you<br>are just getting started<br>help files the printed<br>version is easier to<br>understand.<br>Yes by all means! Use the<br>file as a starting point for<br>creating you pretty) version of the<br>mentioned article. If y<br>are just getting starte<br>help files the printed<br>version is easier to<br>understand.<br>Yes by all means! Use<br>file as a starting point<br>creating your own Hel<br>There's no point in starti mentioned article. If you<br>are just getting started with<br>help files the printed<br>version is easier to<br>understand.<br>Yes by all means! Use this<br>file as a starting point for<br>creating your own Help file.<br>There's no point in start are just getting started w<br>help files the printed<br>version is easier to<br>understand.<br>Yes by all means! Use this<br>file as a starting point for<br>creating your own Help fi<br>There's no point in startir<br>from scratch if you don't<br>hav help files the printed<br>version is easier to<br>understand.<br>Yes by all means! Use this<br>file as a starting point for<br>creating your own Help file.<br>There's no point in starting<br>from scratch if you don't<br>have to. The one thing we<br> version is easier to<br>understand.<br>Yes by all means! Use<br>file as a starting point<br>creating your own He<br>There's no point in startion<br>from scratch if you do<br>have to. The one thin<br>ask is that you don't :<br>the Help file or any pa understand.<br>
Yes by all means! U<br>
file as a starting poi<br>
creating your own F<br>
There's no point in :<br>
from scratch if you<br>
have to. The one th<br>
ask is that you don'<br>
the Help file or any<br>
the zip file. See Cop<br>
for more in Wes by all meridiant<br>file as a star<br>creating you<br>There's no p<br>from scratch<br>have to. The<br>ask is that y<br>the zip file. \for more info<br>for more info<br>We will do o **Can I use this file in my program?** file as a starting point for<br>creating your own Help file<br>There's no point in starting<br>from scratch if you don't<br>have to. The one thing we<br>ask is that you don't sell<br>the Help file or any part of<br>the zip file. See Copyright<br> creating your own Help film<br>There's no point in starting<br>from scratch if you don't<br>have to. The one thing we<br>ask is that you don't sell<br>the Help file or any part of<br>the zip file. See Copyright<br>for more information.<br>We will There's no point in starting<br>from scratch if you don't<br>have to. The one thing we<br>ask is that you don't sell<br>the Help file or any part of<br>the zip file. See Copyright<br>for more information.<br>We will do our best to try<br>and answ There's no point in starting<br>from scratch if you don't<br>have to. The one thing we<br>ask is that you don't sell<br>the Help file or any part of<br>the zip file. See <u>Copyright</u><br>for more information.<br>We will do our best to try<br>and an from scratch if you don't<br>have to. The one thing we<br>ask is that you don't sell<br>the Help file or any part of<br>the zip file. See Copyrigh<br>for more information.<br>We will do our best to try<br>and answer them, but we<br>may not have t ask is that you don't sell<br>the Help file or any part of<br>the zip file. See Copyright<br>for more information.<br>We will do our best to try<br>and answer them, but we<br>may not have time to fully<br>address all issues. Contact<br>Ted Kahn a ask is that you don't sell<br>the Help file or any part of<br>the zip file. See Copyrigh<br>for more information.<br>We will do our best to try<br>and answer them, but we<br>may not have time to full<br>address all issues. Conta<br>Ted Kahn at<br>te the zip file. See Copyright<br>for more information.<br>We will do our best to try<br>and answer them, but we<br>may not have time to fully<br>address all issues. Contact<br>Ted Kahn at<br>tedkahn@netcom.com, CIS<br>70353,2603, or (510) 562-<br>9900 **What if I have questions?**

for more information.<br>We will do our best to try<br>and answer them, but we<br>may not have time to full<sub>y</sub><br>address all issues. Contac<br>Ted Kahn at<br>tedkahn@netcom.com, Cl<br>70353,2603, or (510) 562<br>9900. We will do our best to<br>and answer them, bu<br>may not have time to<br>address all issues. Co<br>Ted Kahn at<br>tedkahn@netcom.cor<br>70353,2603, or (510)<br>9900. and answer them, but we<br>may not have time to fully<br>address all issues. Contac<br>Ted Kahn at<br>tedkahn@netcom.com, Cl<br>70353,2603, or (510) 562<br>9900.<br>Sequence, we have also in<br>sequence, we have also in may not have time to fully<br>address all issues. Contact<br>Ted Kahn at<br>tedkahn@netcom.com, Cl:<br>70353,2603, or (510) 562-<br>9900.<br>swhich relate to printing.<br>sequence, we have also in<br>ted topics, you might cons address all issues. Contact<br>Ted Kahn at<br>tedkahn@netcom.com, CIS<br>70353,2603, or (510) 562-<br>9900.<br>s which relate to printing. T<br>sequence, we have also inted topics, you might consi<br>topics. Try to keep in mind

## **Printing Overview**

### **General Information**

Ted Kahn at<br>tedkahn@netcom.com, CIS<br>70353,2603, or (510) 562-<br>9900.<br>s which relate to printing. T<br>sequence, we have also inc<br>ted topics, you might consi<br>topics. Try to keep in mind tedkahn@ne<br>10353,2603<br>9900.<br>9900.<br>s which relat<br>sequence, w<br>ted topics. Try to TO353,2603, or (510) 562-<br>19900.<br>Som which relate to printing. The<br>sequence, we have also incomed topics, you might consider<br>topics. Try to keep in mind 9900.<br>Solich relate to printing. T<br>sequence, we have also in<br>ted topics, you might cons<br>topics. Try to keep in mind 9900. In this example, we have also included a "See Also"<br>
In addition to the browse sequence, we have also included a "See Also"<br>
Section. If you have four or more related topics, you might consider having a "See<br>
Also" with ju the spection. If you have four or more related topics, you might consider having a "See Also" with just the previous and next topics. Try to keep in mind "Visual clues, not visual clutter."<br>
See Also:<br>
Print Dialog Box<br>
Pr Section. If you have found and the previous and next topics. Try to keep in mind "Visual clues, not visual clutter."<br>
See Also:<br>
<u>Print Dialog Box</u><br>
<u>Printing Options</u> Visual clutter."<br>
See Also:<br>
<u>Print Dialog Box</u><br>
<u>Printing Options</u>

### **See Also:**

See Also:<br>Print Dia<br>Printing Printing Options

# **Print Dialog Box**

**Explains what to do.**

**See Also:**

<u>Printing Options</u>

**Printing Options**<br>Provides details only some users would be interested in.

This topic is also used to illustrate how you can put the k<br>anywhere in the topic. Then, when the user selects the k<br>Dialog Box, that keyword is position at the top of the win<br>displayed. To see this, click the Search butto anywhere in the topic. Then, when the user selects the keyword from the Sea<br>Dialog Box, that keyword is position at the top of the window when the topic<br>displayed. To see this, click the Search button and select the keywor Dialog Box, that keyword is position at the top of the window when the topic is<br>displayed. To see this, click the Search button and select the keywords "printing<br>upside-down" or "printing a mirror image."<br>This is a great f

displayed. To see this, click the Search button and select the keywords "printing<br>upside-down" or "printing a mirror image."<br>This is a great feature to get users directly to a specific part of a topic, not just<br>top. This m displayed. This is a great feature to get users directly to a specific part of a topic, not just the Unity This, method is different from a mid-topic jump (see Glossary) in that the junity is made from the Search Dialog Bo This is a great feature to get users directly<br>top. This method is different from a mid-top<br>is made from the Search Dialog Box index,<br>For example:<br>**Printing upside-down:** This option<br>hemisphere.<br>**Printing a mirror image:** T This method is different from a mid-topic jump (see Glossary) in that the jump<br>is made from the Search Dialog Box index, not from another topic.<br>For example:<br>**For example:**<br>**Printing upside-down:** This option is designed f

the method is made from the Search Dialog Box index, not from another topic.<br>
For example:<br> **Printing upside-down:** This option is designed for users in the southern<br> **Printing a mirror image:** This option is designed for For example:<br> **interpretional properties and property**<br> **interpreties**<br> **interpreties:**<br> **interpreties:**<br> **interpreties:**<br> **interpreties:**<br> **interpreties:**<br>
<u>Print Dialog Box</u><br>
Print Dialog Box ■ Printin<br>
hemisphere.<br>
■ Printin<br>
matter unive<br>
See Also:<br>
<u>Printin</u><br>
<u>Print D</u> **Printing upside-down:** This option is designed for users in the southern

e: This option is designed for users in the anti-**Frinti**<br> **netter** unive<br> **See Also:**<br>
<u>Printir</u><br>
<u>Print I</u> **Printing a mirror image:** This option is designed for users in the anti-

# See Also:<br>Printing C<br>Print Diale **See Also:**

<u>Print Dialog Box</u>

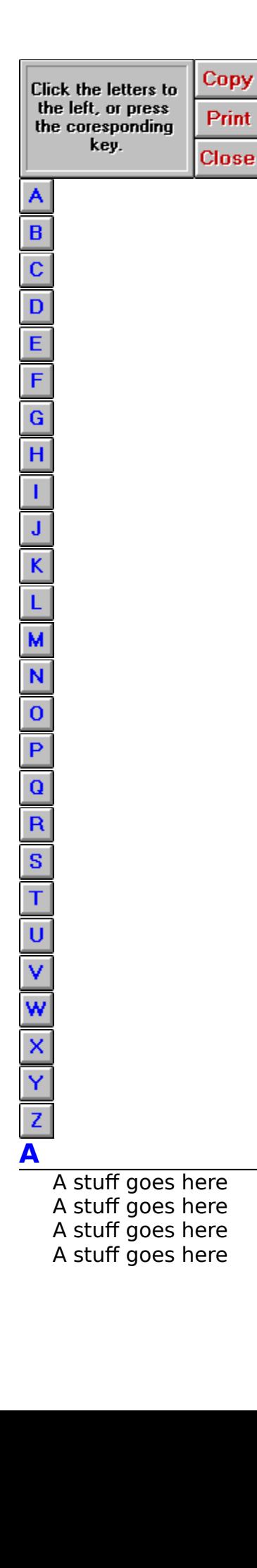

### **B**

B stuff goes here<br>B stuff goes here<br>B stuff goes here<br>B stuff goes here<br>C stuff goes here<br>C stuff goes here

# **C**

B stuff goes here<br>B stuff goes here<br>B stuff goes here<br>B stuff goes here<br>C stuff goes here<br>C stuff goes here<br>C stuff goes here<br>C stuff goes here<br>C stuff goes here B stuff goes here<br>B stuff goes here<br>B stuff goes here<br>C stuff goes here<br>C stuff goes here<br>C stuff goes here<br>C stuff goes here<br>C stuff goes here B stuff goes here<br>B stuff goes here<br>C stuff goes here<br>C stuff goes here<br>C stuff goes here<br>C stuff goes here<br>C stuff goes here B stuff goes here<br>C stuff goes here<br>C stuff goes here<br>C stuff goes here<br>C stuff goes here<br>D stuff goes here C stuff goes here<br>C stuff goes here<br>C stuff goes here<br>C stuff goes here<br>C stuff goes here<br>D stuff goes here

# **D**

C stuff goes here<br>C stuff goes here<br>C stuff goes here<br>C stuff goes here<br>C stuff goes here<br>D stuff goes here<br>D stuff goes here<br>D stuff goes here<br>D stuff goes here C stuff goes here<br>C stuff goes here<br>C stuff goes here<br>C stuff goes here<br>D stuff goes here<br>D stuff goes here<br>D stuff goes here<br>D stuff goes here C stuff goes here<br>C stuff goes here<br>C stuff goes here<br>D stuff goes here<br>D stuff goes here<br>D stuff goes here<br>D stuff goes here C stuff goes here<br>D stuff goes here<br>D stuff goes here<br>D stuff goes here<br>D stuff goes here<br>E stuff goes here D stuff goes here<br>D stuff goes here<br>D stuff goes here<br>D stuff goes here<br>D stuff goes here<br>E stuff goes here

## **E**

D stuff goes here<br>D stuff goes here<br>D stuff goes here<br>D stuff goes here<br>D stuff goes here<br>E stuff goes here<br>E stuff goes here<br>E stuff goes here<br>E stuff goes here D stuff goes here<br>D stuff goes here<br>D stuff goes here<br>E stuff goes here<br>E stuff goes here<br>E stuff goes here<br>E stuff goes here<br>E stuff goes here<br>E stuff goes here D stuff goes here<br>D stuff goes here<br>E stuff goes here<br>E stuff goes here<br>E stuff goes here<br>E stuff goes here<br>E stuff goes here D stuff goes here<br>
E stuff goes here<br>
E stuff goes here<br>
E stuff goes here<br>
E stuff goes here<br>
E stuff goes here<br>
F stuff goes here E stuff goes here<br>E stuff goes here<br>E stuff goes here<br>E stuff goes here<br>E stuff goes here<br>F stuff goes here

# **F**

E stuff goes here<br>E stuff goes here<br>E stuff goes here<br>E stuff goes here<br>E stuff goes here<br>F stuff goes here<br>F stuff goes here<br>F stuff goes here<br>F stuff goes here E stuff goes here<br>E stuff goes here<br>E stuff goes here<br>E stuff goes here<br>F stuff goes here<br>F stuff goes here<br>F stuff goes here<br>F stuff goes here E stuff goes here<br>E stuff goes here<br>E stuff goes here<br>F stuff goes here<br>F stuff goes here<br>F stuff goes here<br>F stuff goes here E stuff goes here<br>F stuff goes here<br>F stuff goes here<br>F stuff goes here<br>F stuff goes here<br>G stuff goes here F stuff goes here<br>F stuff goes here<br>F stuff goes here<br>F stuff goes here<br>G stuff goes here<br>G stuff goes here

### **G**

F stuff goes here<br>F stuff goes here<br>F stuff goes here<br>F stuff goes here<br>G stuff goes here<br>G stuff goes here<br>G stuff goes here<br>G stuff goes here<br>G stuff goes here F stuff goes here<br>F stuff goes here<br>F stuff goes here<br>G stuff goes here<br>G stuff goes here<br>G stuff goes here<br>G stuff goes here<br>G stuff goes here F stuff goes here<br>F stuff goes here<br>G stuff goes here<br>G stuff goes here<br>G stuff goes here<br>G stuff goes here<br>G stuff goes here F stuff goes here<br>G stuff goes here<br>G stuff goes here<br>G stuff goes here<br>G stuff goes here<br>G stuff goes here Fram goes here<br>G stuff goes here<br>G stuff goes here<br>G stuff goes here<br>G stuff goes here G stuff goes here<br>G stuff goes here<br>G stuff goes here<br>G stuff goes here<br>G stuff goes here G stuff goes here<br>G stuff goes here<br>G stuff goes here<br>G stuff goes here G stuff goes here<br>G stuff goes here<br>G stuff goes here G stuff goes here

### **H**

### **I**

H stuff goes here<br>H stuff goes here<br>H stuff goes here<br>H stuff goes here<br>H stuff goes here<br>I stuff goes here<br>I stuff goes here<br>I stuff goes here<br>I stuff goes here H stuff goes here<br>H stuff goes here<br>H stuff goes here<br>H stuff goes here<br>I stuff goes here<br>I stuff goes here<br>I stuff goes here<br>I stuff goes here H stuff goes here<br>H stuff goes here<br>I stuff goes here<br>I stuff goes here<br>I stuff goes here<br>I stuff goes here<br>I stuff goes here H stuff goes here<br>
I stuff goes here<br>
I stuff goes here<br>
I stuff goes here<br>
I stuff goes here<br>
I stuff goes here I stuff goes here<br>I stuff goes here<br>I stuff goes here<br>I stuff goes here<br>I stuff goes here<br>J stuff goes here

### **J**

I stuff goes here<br>I stuff goes here<br>I stuff goes here<br>I stuff goes here<br>I stuff goes here<br>J stuff goes here<br>J stuff goes here<br>J stuff goes here<br>J stuff goes here I stuff goes here<br>I stuff goes here<br>I stuff goes here<br>I stuff goes here<br>J stuff goes here<br>J stuff goes here<br>J stuff goes here<br>J stuff goes here I stuff goes here<br>I stuff goes here<br>I stuff goes here<br>J stuff goes here<br>J stuff goes here<br>J stuff goes here<br>I stuff goes here I stuff goes here<br>J stuff goes here<br>J stuff goes here<br>J stuff goes here<br>J stuff goes here<br>K stuff goes here I stuff goes here<br>I stuff goes here<br>I stuff goes here<br>I stuff goes here<br>I stuff goes here<br>K stuff goes here

### **K**

J stuff goes here<br>J stuff goes here<br>J stuff goes here<br>J stuff goes here<br>J stuff goes here<br>K stuff goes here<br>K stuff goes here<br>K stuff goes here<br>K stuff goes here J stuff goes here<br>J stuff goes here<br>J stuff goes here<br>J stuff goes here<br>K stuff goes here<br>K stuff goes here<br>K stuff goes here<br>K stuff goes here J stuff goes here<br>J stuff goes here<br>K stuff goes here<br>K stuff goes here<br>K stuff goes here<br>K stuff goes here<br>K stuff goes here J stuff goes here<br>K stuff goes here<br>K stuff goes here<br>K stuff goes here<br>K stuff goes here<br>L stuff goes here K stuff goes here<br>K stuff goes here<br>K stuff goes here<br>K stuff goes here<br>K stuff goes here<br>L stuff goes here

### **L**

K stuff goes here<br>K stuff goes here<br>K stuff goes here<br>K stuff goes here<br>K stuff goes here<br>L stuff goes here<br>L stuff goes here<br>L stuff goes here<br>L stuff goes here K stuff goes here<br>K stuff goes here<br>K stuff goes here<br>K stuff goes here<br>L stuff goes here<br>L stuff goes here<br>L stuff goes here<br>L stuff goes here K stuff goes here<br>K stuff goes here<br>L stuff goes here<br>L stuff goes here<br>L stuff goes here<br>L stuff goes here<br>L stuff goes here K stuff goes here<br>L stuff goes here<br>L stuff goes here<br>L stuff goes here<br>L stuff goes here<br>M stuff goes here Examples here<br>L stuff goes here<br>L stuff goes here<br>L stuff goes here<br>L stuff goes here<br>M stuff goes here

### **M**

L stuff goes here<br>L stuff goes here<br>L stuff goes here<br>L stuff goes here<br>M stuff goes here<br>M stuff goes here<br>M stuff goes here<br>M stuff goes here<br>M stuff goes here L stuff goes here<br>L stuff goes here<br>L stuff goes here<br>L stuff goes here<br>M stuff goes here<br>M stuff goes here<br>M stuff goes here<br>M stuff goes here L stuff goes here<br>L stuff goes here<br>L stuff goes here<br>M stuff goes here<br>M stuff goes here<br>M stuff goes here<br>M stuff goes here<br>M stuff goes here L stuff goes here<br>M stuff goes here<br>M stuff goes here<br>M stuff goes here<br>M stuff goes here<br>M stuff goes here M stuff goes here<br>M stuff goes here<br>M stuff goes here<br>M stuff goes here<br>M stuff goes here M stuff goes here<br>M stuff goes here<br>M stuff goes here<br>M stuff goes here<br>M stuff goes here M stuff goes here<br>M stuff goes here<br>M stuff goes here<br>M stuff goes here M stuff goes here<br>M stuff goes here<br>M stuff goes here M stuff goes here  $\frac{1}{\sqrt{2}}$ 

### **O**

N stuff goes here<br>N stuff goes here<br>N stuff goes here<br>N stuff goes here<br>N stuff goes here<br>O stuff goes here<br>O stuff goes here<br>O stuff goes here<br>O stuff goes here N stuff goes here<br>N stuff goes here<br>N stuff goes here<br>N stuff goes here<br>O stuff goes here<br>O stuff goes here<br>O stuff goes here<br>O stuff goes here N stuff goes here<br>N stuff goes here<br>O stuff goes here<br>O stuff goes here<br>O stuff goes here<br>O stuff goes here<br>O stuff goes here N stuff goes here<br>O stuff goes here<br>O stuff goes here<br>O stuff goes here<br>O stuff goes here<br>P stuff goes here N stuff goes here<br>O stuff goes here<br>O stuff goes here<br>O stuff goes here<br>O stuff goes here<br>P stuff goes here

### **P**

O stuff goes here<br>O stuff goes here<br>O stuff goes here<br>O stuff goes here<br>O stuff goes here<br>P stuff goes here<br>P stuff goes here<br>P stuff goes here<br>P stuff goes here O stuff goes here<br>O stuff goes here<br>O stuff goes here<br>O stuff goes here<br>P stuff goes here<br>P stuff goes here<br>P stuff goes here<br>P stuff goes here<br>P stuff goes here O stuff goes here<br>O stuff goes here<br>O stuff goes here<br>P stuff goes here<br>P stuff goes here<br>P stuff goes here<br>P stuff goes here O stuff goes here<br>P stuff goes here<br>P stuff goes here<br>P stuff goes here<br>P stuff goes here<br>Q stuff goes here P stuff goes here<br>P stuff goes here<br>P stuff goes here<br>P stuff goes here<br>Q stuff goes here<br>Q stuff goes here

### **Q**

P stuff goes here<br>P stuff goes here<br>P stuff goes here<br>P stuff goes here<br>Q stuff goes here<br>Q stuff goes here<br>Q stuff goes here<br>Q stuff goes here<br>Q stuff goes here P stuff goes here<br>P stuff goes here<br>P stuff goes here<br>Q stuff goes here<br>Q stuff goes here<br>Q stuff goes here<br>Q stuff goes here<br>Q stuff goes here P stuff goes here<br>P stuff goes here<br>Q stuff goes here<br>Q stuff goes here<br>Q stuff goes here<br>Q stuff goes here<br>Q stuff goes here P stuff goes here<br>Q stuff goes here<br>Q stuff goes here<br>Q stuff goes here<br>Q stuff goes here<br>R stuff goes here P stuff goes here<br>Q stuff goes here<br>Q stuff goes here<br>Q stuff goes here<br>Q stuff goes here<br>R stuff goes here

### **R**

Q stuff goes here<br>Q stuff goes here<br>Q stuff goes here<br>Q stuff goes here<br>Q stuff goes here<br>R stuff goes here<br>R stuff goes here<br>R stuff goes here<br>R stuff goes here Q stuff goes here<br>Q stuff goes here<br>Q stuff goes here<br>Q stuff goes here<br>R stuff goes here<br>R stuff goes here<br>R stuff goes here<br>R stuff goes here Q stuff goes here<br>Q stuff goes here<br>Q stuff goes here<br>R stuff goes here<br>R stuff goes here<br>R stuff goes here<br>R stuff goes here Q stuff goes here<br>R stuff goes here<br>R stuff goes here<br>R stuff goes here<br>R stuff goes here<br>S stuff goes here R stuff goes here<br>R stuff goes here<br>R stuff goes here<br>R stuff goes here<br>S stuff goes here<br>S stuff goes here

## **S**

R stuff goes here<br>R stuff goes here<br>R stuff goes here<br>R stuff goes here<br>R stuff goes here<br>S stuff goes here<br>S stuff goes here<br>S stuff goes here<br>S stuff goes here R stuff goes here<br>R stuff goes here<br>R stuff goes here<br>R stuff goes here<br>S stuff goes here<br>S stuff goes here<br>S stuff goes here<br>S stuff goes here R stuff goes here<br>R stuff goes here<br>S stuff goes here<br>S stuff goes here<br>S stuff goes here<br>S stuff goes here<br>S stuff goes here R stuff goes here<br>S stuff goes here<br>S stuff goes here<br>S stuff goes here<br>S stuff goes here<br>T stuff goes here R stuff goes here<br>S stuff goes here<br>S stuff goes here<br>S stuff goes here<br>S stuff goes here<br>T stuff goes here S stuff goes here<br>S stuff goes here<br>S stuff goes here<br>S stuff goes here<br>S stuff goes here<br>T stuff goes here S stuff goes here<br>S stuff goes here<br>S stuff goes here<br>S stuff goes here<br>T stuff goes here S stuff goes here<br>S stuff goes here<br>S stuff goes here<br>T stuff goes here S stuff goes here<br>T stuff goes here

## **T**

T stuff goes here

### **U**

T stuff goes here<br>T stuff goes here<br>T stuff goes here<br>U stuff goes here<br>U stuff goes here<br>U stuff goes here<br>U stuff goes here<br>U stuff goes here T stuff goes here<br>T stuff goes here<br>U stuff goes here<br>U stuff goes here<br>U stuff goes here<br>U stuff goes here<br>U stuff goes here T stuff goes here<br>U stuff goes here<br>U stuff goes here<br>U stuff goes here<br>U stuff goes here<br>V stuff goes here The stuff goes here<br>U stuff goes here<br>U stuff goes here<br>U stuff goes here<br>U stuff goes here<br>V stuff goes here

### **V**

U stuff goes here<br>U stuff goes here<br>U stuff goes here<br>U stuff goes here<br>U stuff goes here<br>V stuff goes here<br>V stuff goes here<br>V stuff goes here U stuff goes here<br>U stuff goes here<br>U stuff goes here<br>U stuff goes here<br>V stuff goes here<br>V stuff goes here<br>V stuff goes here<br>V stuff goes here U stuff goes here<br>U stuff goes here<br>U stuff goes here<br>V stuff goes here<br>V stuff goes here<br>V stuff goes here<br>V stuff goes here U stuff goes here<br>V stuff goes here<br>V stuff goes here<br>V stuff goes here<br>V stuff goes here<br>W stuff goes here V stuff goes here<br>V stuff goes here<br>V stuff goes here<br>V stuff goes here<br>V stuff goes here<br>W stuff goes here

### **W**

V stuff goes here<br>V stuff goes here<br>V stuff goes here<br>V stuff goes here<br>V stuff goes here<br>W stuff goes here<br>W stuff goes here<br>W stuff goes here V stuff goes here<br>V stuff goes here<br>V stuff goes here<br>V stuff goes here<br>W stuff goes here<br>W stuff goes here<br>W stuff goes here<br>W stuff goes here V stuff goes here<br>V stuff goes here<br>W stuff goes here<br>W stuff goes here<br>W stuff goes here<br>W stuff goes here<br>W stuff goes here V stuff goes here<br>W stuff goes here<br>W stuff goes here<br>W stuff goes here<br>W stuff goes here<br>X stuff goes here V stuff goes here<br>W stuff goes here<br>W stuff goes here<br>W stuff goes here<br>W stuff goes here<br>X stuff goes here

### **X**

W stuff goes here<br>W stuff goes here<br>W stuff goes here<br>W stuff goes here<br>W stuff goes here<br>X stuff goes here<br>X stuff goes here<br>X stuff goes here<br>X stuff goes here W stuff goes here<br>W stuff goes here<br>W stuff goes here<br>W stuff goes here<br>X stuff goes here<br>X stuff goes here<br>X stuff goes here<br>X stuff goes here<br>X stuff goes here W stuff goes here<br>W stuff goes here<br>W stuff goes here<br>X stuff goes here<br>X stuff goes here<br>X stuff goes here<br>X stuff goes here W stuff goes here<br>X stuff goes here<br>X stuff goes here<br>X stuff goes here<br>X stuff goes here<br>Y stuff goes here X stuff goes here<br>X stuff goes here<br>X stuff goes here<br>X stuff goes here<br>X stuff goes here<br>Y stuff goes here

### **Y**

X stuff goes here<br>X stuff goes here<br>X stuff goes here<br>X stuff goes here<br>X stuff goes here<br>Y stuff goes here<br>Y stuff goes here<br>Y stuff goes here<br>Y stuff goes here X stuff goes here<br>X stuff goes here<br>X stuff goes here<br>X stuff goes here<br>Y stuff goes here<br>Y stuff goes here<br>Y stuff goes here<br>Y stuff goes here X stuff goes here<br>X stuff goes here<br>Y stuff goes here<br>Y stuff goes here<br>Y stuff goes here<br>Y stuff goes here<br>Y stuff goes here X stuff goes here<br>
Y stuff goes here<br>
Y stuff goes here<br>
Y stuff goes here<br>
Y stuff goes here<br>
Z stuff goes here Y stuff goes here<br>Y stuff goes here<br>Y stuff goes here<br>Y stuff goes here<br>Z stuff goes here<br>Z stuff goes here Y stuff goes here<br>Y stuff goes here<br>Y stuff goes here<br>Y stuff goes here<br>Z stuff goes here<br>Z stuff goes here Y stuff goes here<br>Y stuff goes here<br>Y stuff goes here<br>Y stuff goes here<br>Z stuff goes here<br>Z stuff goes here Y stuff goes here<br>Y stuff goes here<br>Z stuff goes here<br>Z stuff goes here

### **Z**

Y stuff goes here<br>Z stuff goes here<br>Z stuff goes here Y stuff goes here<br>Z stuff goes here<br>Z stuff goes here Z stuff goes here Z stuff goes here<br>Z stuff goes here<br>Z stuff goes here Z stuff goes here